# CMPS 2680 Lab 9

# Spring 2024

### Part 1 - Setup

- 1. For this assignment you will have multiple files, so I would highly recommend creating a lab9 folder.
- 2. Inside of the lab9 folder you will run the following command:

```
touch lab9.html script.js style.css
```

This will create all three files you will need for this lab with one command.

## **Part 2 - Creating Forms**

#### lab9.html:

- 1. Make sure to source your **script.js** and **style.css** files.
- 2. In the body, you will have a container div with the following elements inside of it:
  - A form element with the following children:
    - i. A label and input element for the user to enter their first name
      The input field should have the type "text", the id "firstName", and the name "firstName"
    - ii. A label and input element for the user to enter their last name

      The input field should have the type "text", the id "lastName", and the name "lastName"
    - iii. A label and input element for the user to enter their email address
      The input field should have the type "email", the id "email", and the name "email"
      The email input field should be required
    - iv. A label and input element for the user to enter their birthday
      The input field should have the type "date", the id "birthday", and the name "birthday"
      The birthday input field should be required
    - v. An input element with the type "submit" and the value "SUBMIT"
  - An div element with the id "output"

### script.js:

- 1. Use window.location.search to obtain the URL data and assign the result to the variable queryString
- 2. If queryString is <u>not</u> blank:
  - a. Pass queryString to URLSearchParams() and assign the result to the variable urlParams
  - b. Use urlParams.get() function to obtain the data for each variable from the form and <u>build an output</u> string from the data.
  - c. Write the final output string to the **output** div in lab9.html

#### style.css:

- 1. Set the width of the container div and center it on the page.
- 2. Add a box shadow to the container
- 3. To style the different input types you can use css selectors like this:

```
input[type=text] {
}
```

4. Apply some interesting style/color to the form, button, and output.

# **Completed Example**

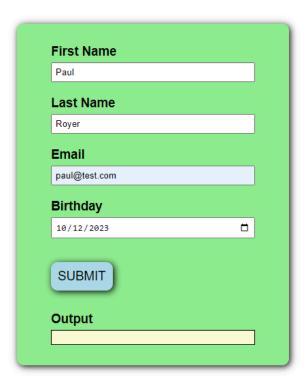

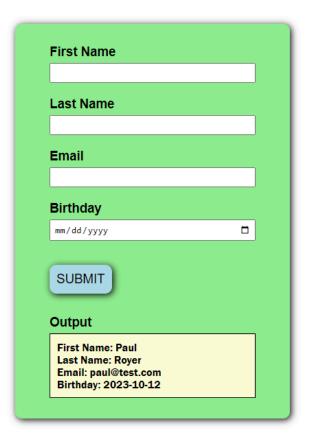